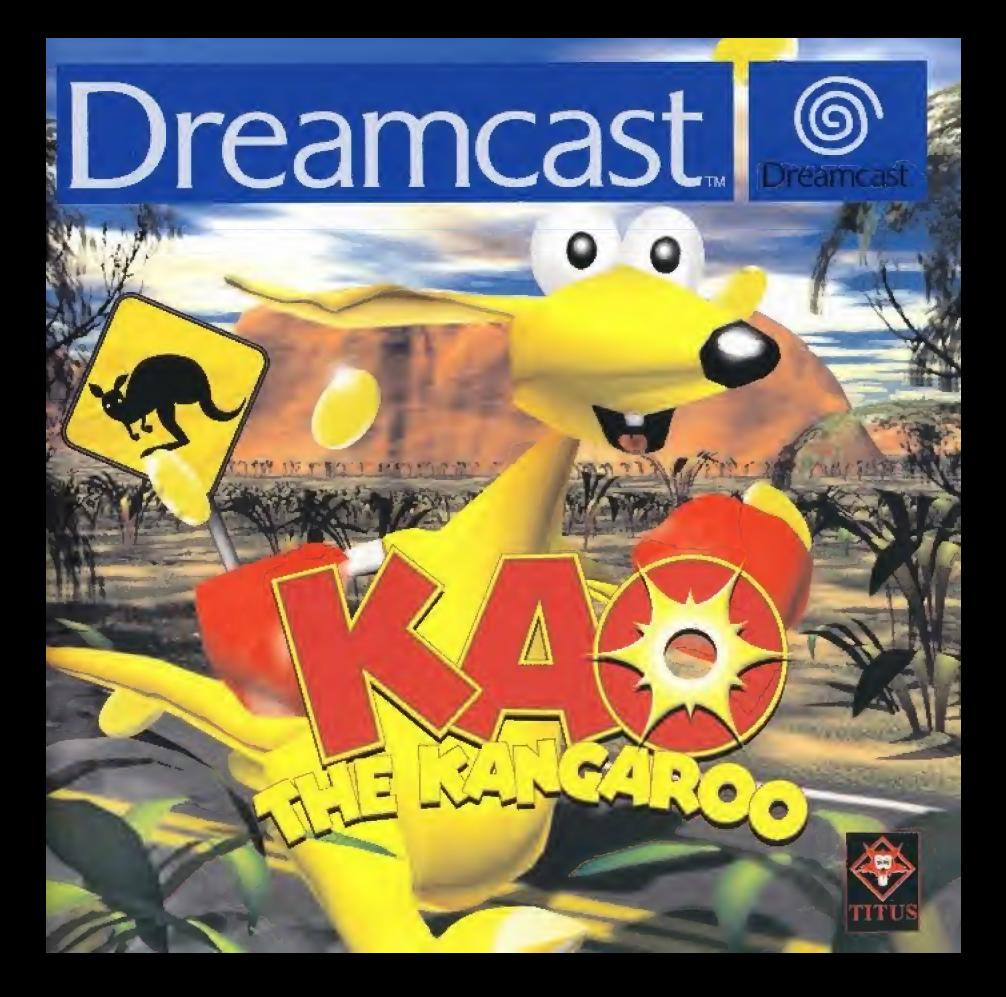

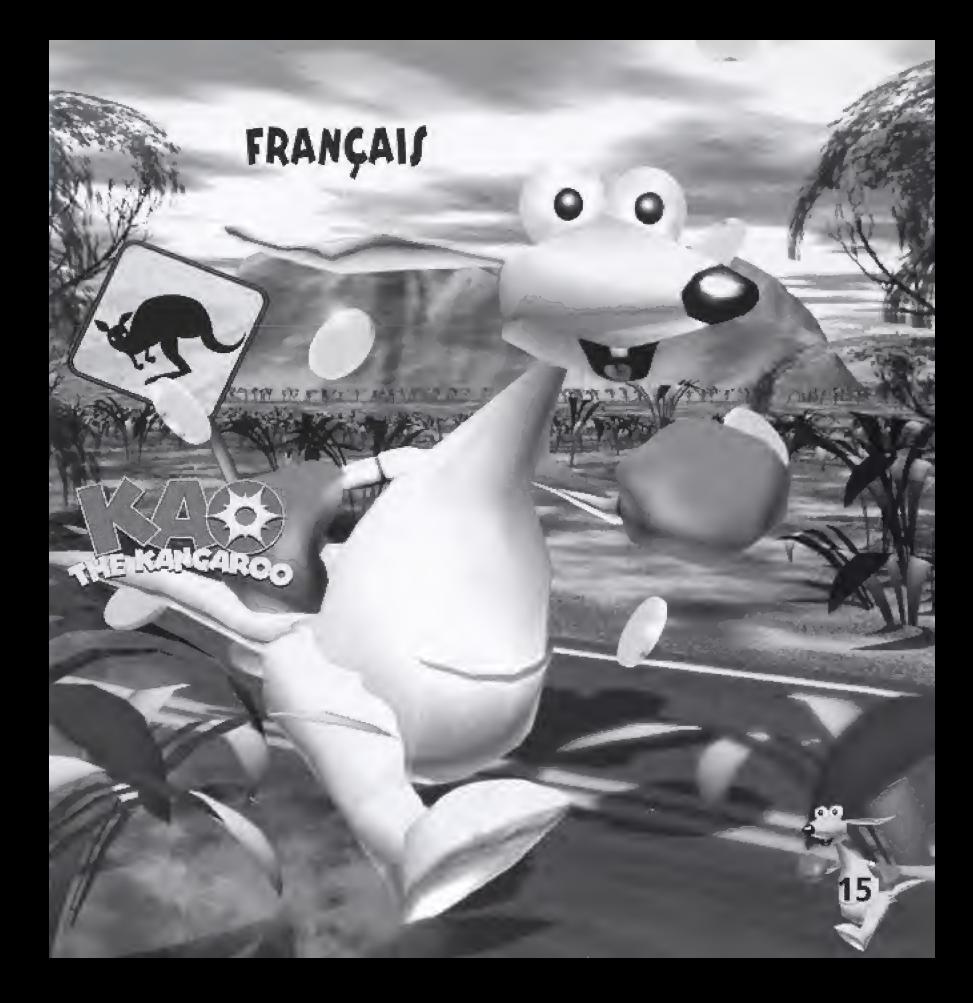

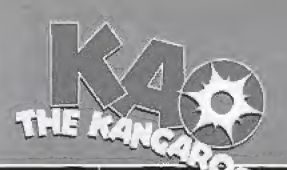

#### **COMMANDER**

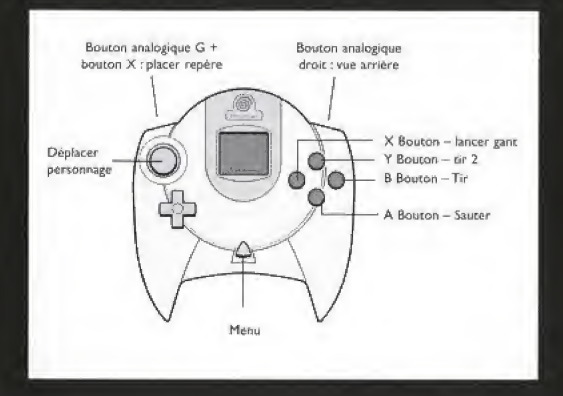

Kao effectue les mouvements suivants lorsque vous appuyez sur ces touches : Bouton analogique D + stick analogique = Bombarder à gauche ou à droite

**SOMAARES** 

# **COMMENCER UNE PARTIE**

Appuyez sur le bouton Start dans l'écran-titre pour commencer la partie. L'écran de sélection du Visual Memory (VM : carte mémoire) s'affiche alors. Vous pouvez choisir un VM pour sauvegarder les données de la partie et les configurations. Vous pouvez également opter pour Continue (continuer) sans option de sauvegarde, mais il vous est alors impossible de sauvegarder votre partie.

Une fois cette opération terminée. le menu principal s'affiche.

- 1. Sélectionnez Continue pour reprendre une partie préalablement sauvegardée.
- 2. Sélectionnez New Game (nouvelle partie) pour commencer une nouvelle partie.

Lorsque vous choisissez New Game, vous devez ensuite sélectionner un niveau de difficulté.

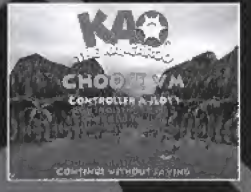

 $\frac{1}{1}$ 

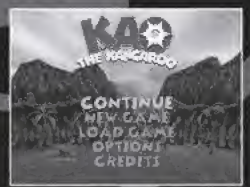

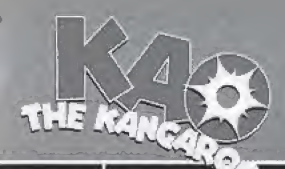

**VARIA** 

3. Sélectionner Load (charger) pour charger une partie.

Vous pouvez choisir une partie prealablement sauvegardee dans ce menu. Empty slot (emplacement vide) signifie que I'emplacement est vide et que vous pouvez y sauvegarder uos donnees. Vous ne pouvez charger de partie depuis un emplacement vide.

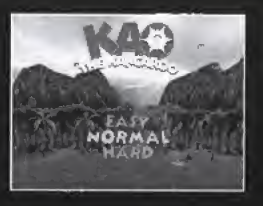

4. Selectionnez des options <sup>a</sup> configurer. Options:

Vous pouvez choisir les éléments suivants dans le menu des options :

- Music Volume (volume de la musique) : utifisez le stick analogique pour augmenter ou baisser le volume de la musique d'ambiance.
- · Effects Volume (volume des effets sonores) : utilisez le stick analogique pour augmenter ou baisser le volume des effets sonores.
- Vibration Pack : activez ou désactivez le Vibration Pack si vous en avez connecté un à la manette.
- · Sound (son) : réglez le son (mono ou stéréo) selon le modèle de votre télévision.

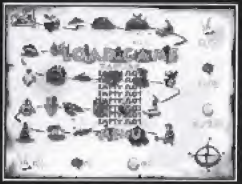

5, Selectionnez credits (credits) pour obtenir des informations sur les auteurs.

#### CHARGER ET JAUVEGARDER DEJ DONNÉEJ

Vous devez posséder un VM pour sauvegarder et charger des données (sauvegarde automatique).

Sélectionnez l'option Load (charger) dans le menu principal pour charger une partie ou Save (sauvegarder) sur la carte pour sauvegarder votre partie.

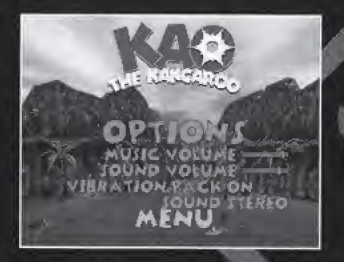

 $\frac{11}{11}$ 

A chaque fois que vous accédez à la carte, votre partie est sauvegardée automatiquement sur le VM.

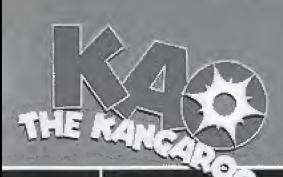

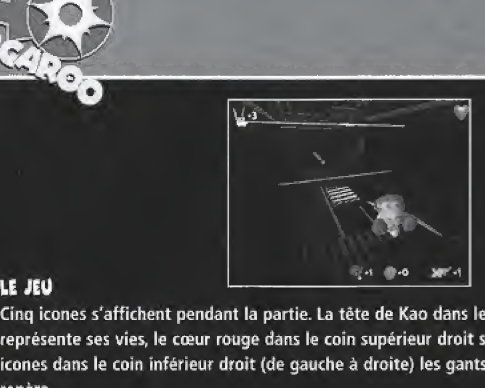

EL **JEL** 

Cinq icones s'affichent pendant la partie. La tete de Kao dans le coin superieur gauche represente ses vies, le cceur rouge dans le coin superieur droit son energie, les trots autres icones dans le coin inférieur droit (de gauche à droite) les gants, les pièces et les points de repère.

# LET MONDET

Il existe 25 niveaux répartis sur 5 mondes. Les mondes sont séparés par des niveaux où vous devez affronter un boss, Vous pouvez egalement acceder a des niveaux bonus en passant par des bornes de téléportation spéciales (image d'une borne de téléportation). Cela fait en tout 51 lieux differents a decouvrir.

Vous pouvez utiliser des objets (vehicules) dans 5 niveaux : un deltaplane, un snowboard, un hors-bord, un scooter spatial et un crocodile. Vous devez les utiliser pour finir le niveau. Dans les niveaux bonus, vous pouvez trouver des pieces supplementaires et d'autres objets bonus. Si vous recoltez le nombre de pieces requis (indique separement pour chaque niveau principal sur la carte), vous obtenez un niveau supplémentaire à la fin du jeu.

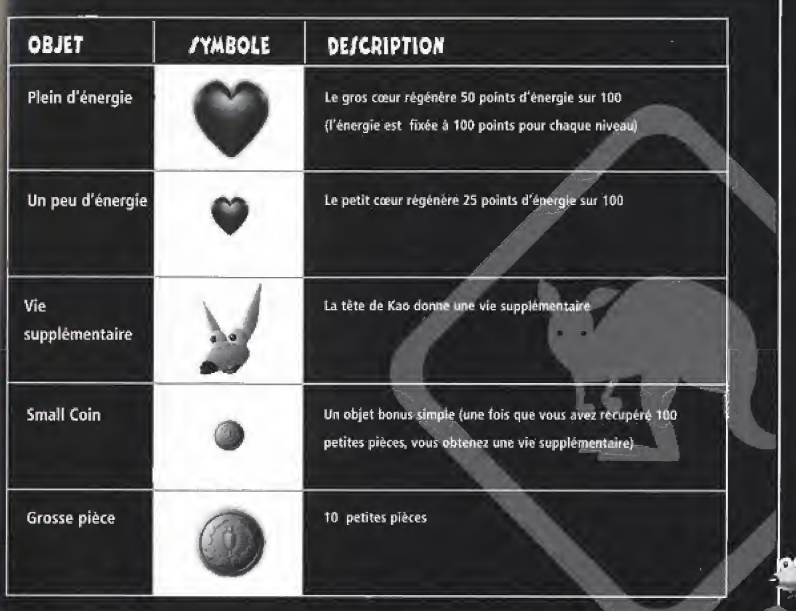

**TES OBJETS BONUA** 

# **THE**

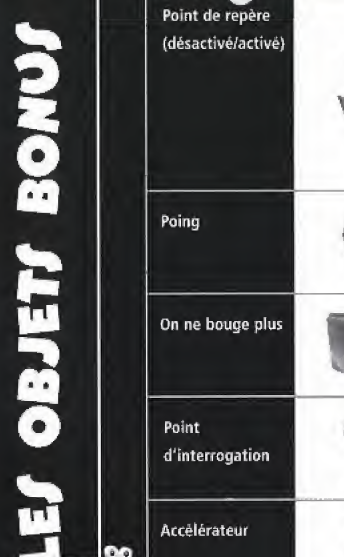

22

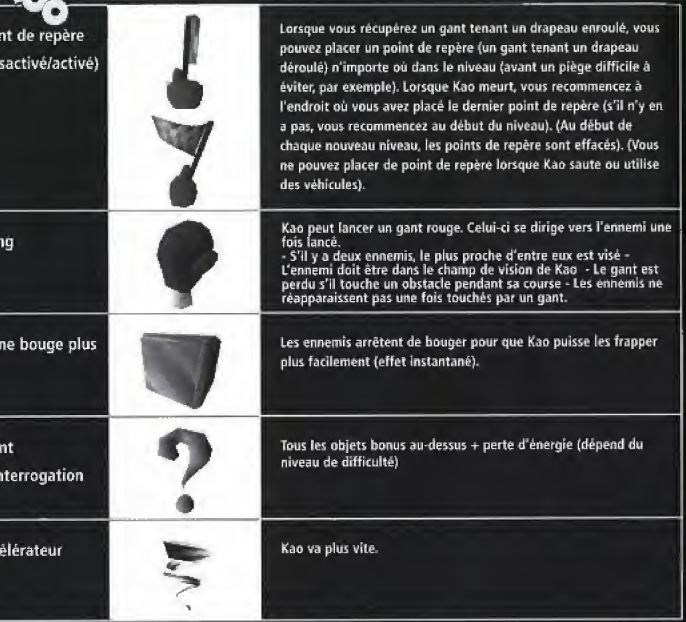

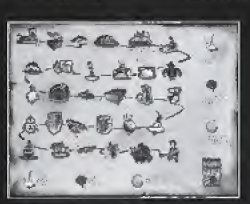

#### **LA CARTE**

Une fois que vous avez terminé un niveau, la carte s'affiche et le niveau suivant clignote, vous indiquant que vous pouvez y accéder. Les niveaux que vous avez déjà terminés sont disponibles à tout moment pour que vous puissiez y rejouer et récupérer des objets, ou tout simplement pour vous amuser.

Les trois icones alignées en bas de l'écran indiquent le nombre de vies, de pièces et de gants dont vous disposez. Les icones situés dans la colonne de droite représentent le nombre d'objets bonus qu'il vous reste dans le niveau sélectionné.

# **JEO EN LIGNE**

#### Généralités

Le joueur doit jouer en mode Normal (normal) ou Hard (difficile) pour que son score soit valide. A la fin de chaque partie, le joueur peut se connecter à un site Internet, comparer son score à celui des autres joueurs et l'ajouter au tableau de score sur le site Internet. Des prix sont décernés en fonction du classement de chaque joueur dans le tableau des scores.

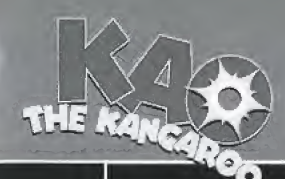

HIGES

# **PRODUCTEUR/ EXÉCUTIFI**

**Eric Caen Herve Caen PRODUCTEUR** Paul Leskowicz PROGRAMMEUR PRINCIPAL **Jan Matlag PROGRAMMEURS Marcin Klimek** Jakub Kojder PERJONNAGEJ ET ANIMATION Wojtek Bilinski Pawel Czapla

DIRECTEUR /TUDIO **Laurent Vidal NIVEAUX** Wojtek Bilinski **Marcin Klimek CRAPHIJAES** Alek Szymczyszyn Pawel Czapla Paulina Klimek **JON ET EFFETI IPÉCIAUX Rafal Szumny Bartek Idzi** Jakub Kojder

CONCEPTION Wojtek Bilinski **Marcin Klimek Pawel Czapla** "FLEX" **ARTISTES SUPPLÉMENTAIRES** Grzegorz "Nes" Kukus Rafal "Juzwa" Jacko **BU/INE// XRAY INTERACTIVE Jarek Owczarek** Jan Szczepanowski **BU/INE// DEV TITU/ Thierry Ortolan Steve Tagger** 

CHEF DE PRODUIT Paul Tsannos **AIJUTANT MARKETING Cecile Duperray** RE/PON/ABLE QUALITÉ **Thomas Baillet QUALITÉ Eddie Legendre** Frederic Lasseret **Emmanuel Faria** REMERCIEMENTI **Waldemar Miskow** "ReSync" "Trottel" "Krzysiek Urbanski"

ia.<br>L

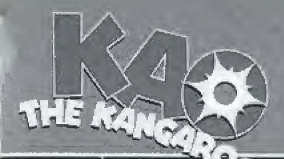

Avertissement sur l'épilepsie

#### AVIS AUX PROPRIETAIRES DE TELEVISEURS A ECRAN DE PROJECTION :

Ne branchez pas votre console Dreamcast™ sur un téléviseur à écran de projection sans avoir préalablement consulté la notice d'emploi de votre téléviseur. A moins ou il ne soit de type LCD, cela pourrait endommager définitivement votre écran. ENTRETIEN DE VOTRE CD Dreamcast™

· Ce disque compact est concu pour être utilisé exclusivement avec la console Dreamcast<sup>TM</sup>

· Ne le tordez pas, ne l'écrasez pas et ne l'immergez dans aucun tiquide.

. Ne le laissez pas à la lumière directe du soleil, ou près d'un radiateur ou de toute autre source de chaleur.

. N'oubliez pas de faire des pauses durant les longues parties.

· Gardez ce CD propre. Tenez touiours ce disque par les tranches.

et rangez le dans son étui de protection lorsque vous ne vous en servez pas. Nettoyez le disque avec un tissu non-peluchant propre et sec en l'essuvant en lignes droites partant du centre vers les bords extérieurs. N'utilisez jamais de solvants ou de produits nettovants abrasifs.

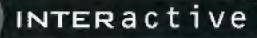

# Devenez le maître du jeu:

En téléphonant au 08 36 68 94 95 (2,21 F TTC / min):

- Consultez 24 h sur 24 et 7 jours sur 7, toutes les astuces et les soluces les plus utiles sur notre service vocal.
- Dialoguez en direct avec un opérateur. (de 17 h à 19 h les lundis, mardis, irudis, vendredis, et de 14 h à 19 h les mercredis) ou en laissant un message sur notre boîte vocale (réponse sous 24 h).
- Soyez au courant des dernières sorties et nouveautés grâce à notre service vocal d'information.

Par minitel sur 36 15 Virgin Games (2.23 F TTC / min):

- Déposez simplement vos questions sur notre boîte aux lettres (réponse sous 24 h).

# Problème technique?

Rendez-yous au 0.803.09 +1.64 (1.09 F TTC/min). Retrouvez en direct tous les conseils techniques d'un spécialiste sur notre serveur, ouvert du londi au samedi de 10 h à 20 h.

ou par mail sur : hotline@virgininteractive.fr

### Virgin Interactive "on the Web"

Toutes los nonveautés et les dernières actualités Vicein Interactive sur www.virgininteractive.fr

# Le courrier des "players"

S'il yous reste des questions sans réponse ou si vous souhaitez simplement vous exprimer. écrivez nons à l'adresse suivante :

> Vivoin Intersetive **BP 145** 75 723 Paris Cedev 15

fax: 01 41 11 64 24